# **Antragseinreichung Corporate Giving**

**Einreichung eines Antrags bei Corporate Giving mit einem "Letter of Request"**

#### **Inhalt**

Übersicht über das Verfahren

Die Grants and Giving Webseite auf bms.com

Das Antragsportal (Application Portal)

Das Antragsformular - "Letter of Request" (LOR-Formular)

Unterstützung bei der Antragsstellung

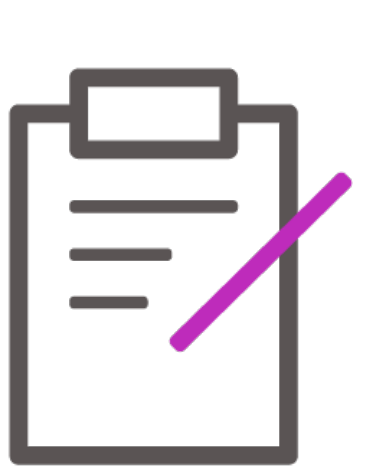

# **Übersicht über das Verfahren**

#### **Förderungsverfahren**

Alle Anträge auf finanzielle Zuwendung durch Spenden und/oder Sponsorings sind mit dem Formular "Letter of Request" (LOR) zu stellen.

- Unvollständige Anträge (LORs) werden ohne weitere Prüfung abgelehnt.
- Sollten nach der Bearbeitung durch BMS zusätzliche Informationen erforderlich sein, werden Sie per E-Mail von uns benachrichtigt.

Es können mehrere Förderungsanträge parallel gestellt werden.

Förderungsanträge können das ganze Jahr über gestellt werden.

Anträge als Antwort auf eine Angebotsanfrage ("Request for Proposal", RFP) oder Informationsanfrage ("Request for Education", RFE) müssen innerhalb der in der Anfrage angegebenen Frist eingereicht werden.

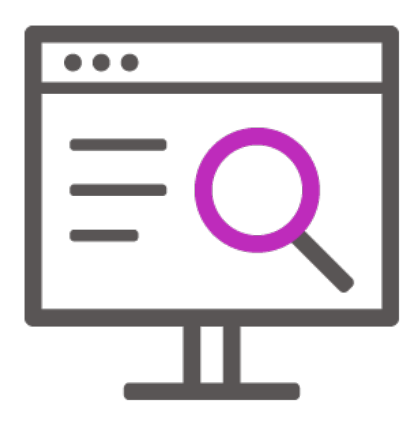

# **Übersicht über das Verfahren**

#### **Mögliche Anträge**

**Im System können folgende Anträge gestellt werden:**

- Unterstützung durch Sponsoring
- Gemeinnützige Spenden
- Unabhängige medizinische Fortbildung
- Medizinische Fort- und Weiterbildung
- Unterstützung bei der Patient:innenaufklärung
- Unterstützung von Patient:innenorganisationen
- Studienstipendien
- Forschungsstipendien
- Fördermitgliedschaften

### Der LOR wird für alle genannten Anträge verwendet.

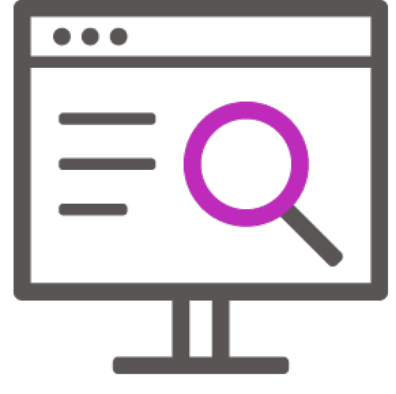

## **Die Grants und Giving Webseite auf bms.com**

#### **Internationale Webseite für Anträge bei BMS Grants & Giving**

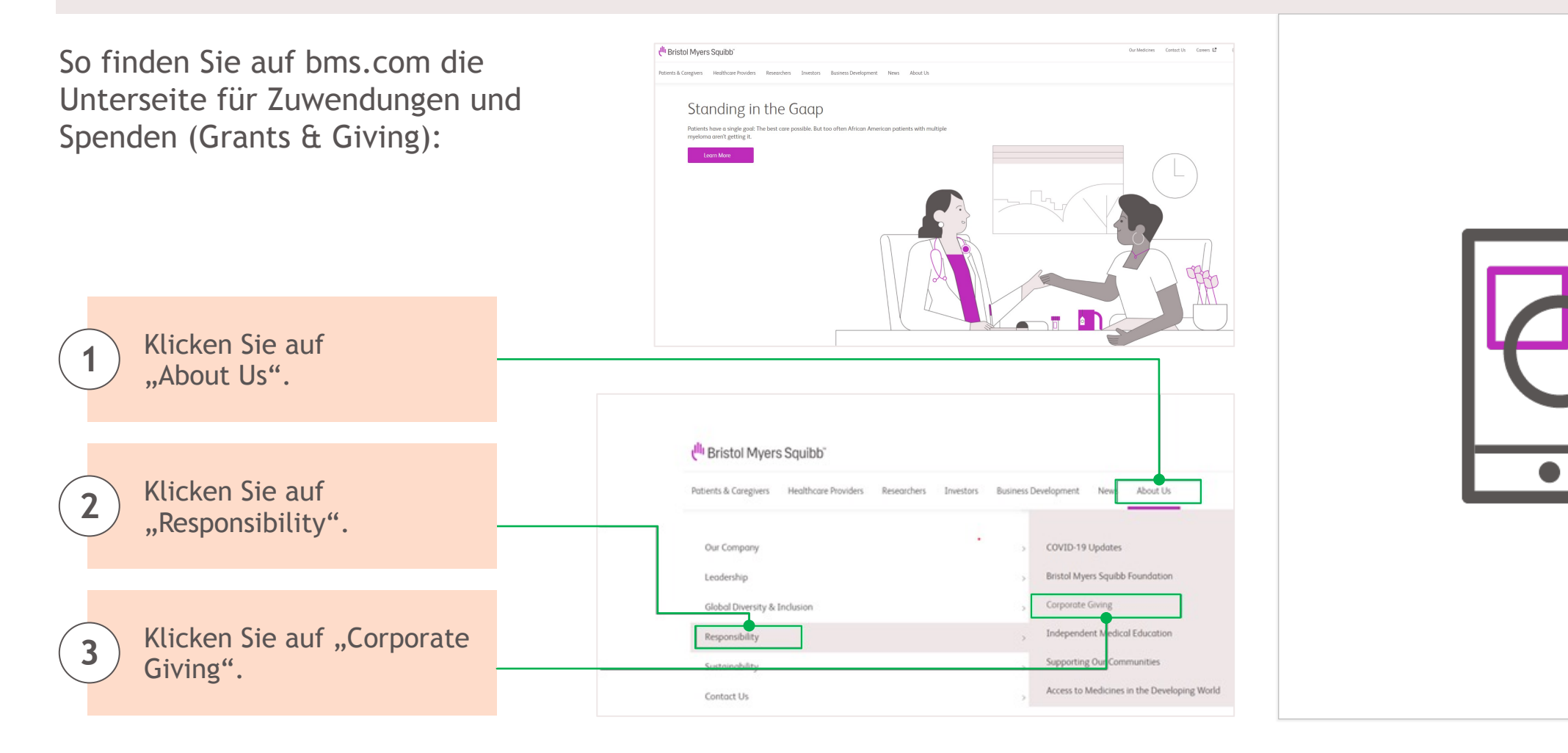

# Die Grants und Giving Webseite auf bm

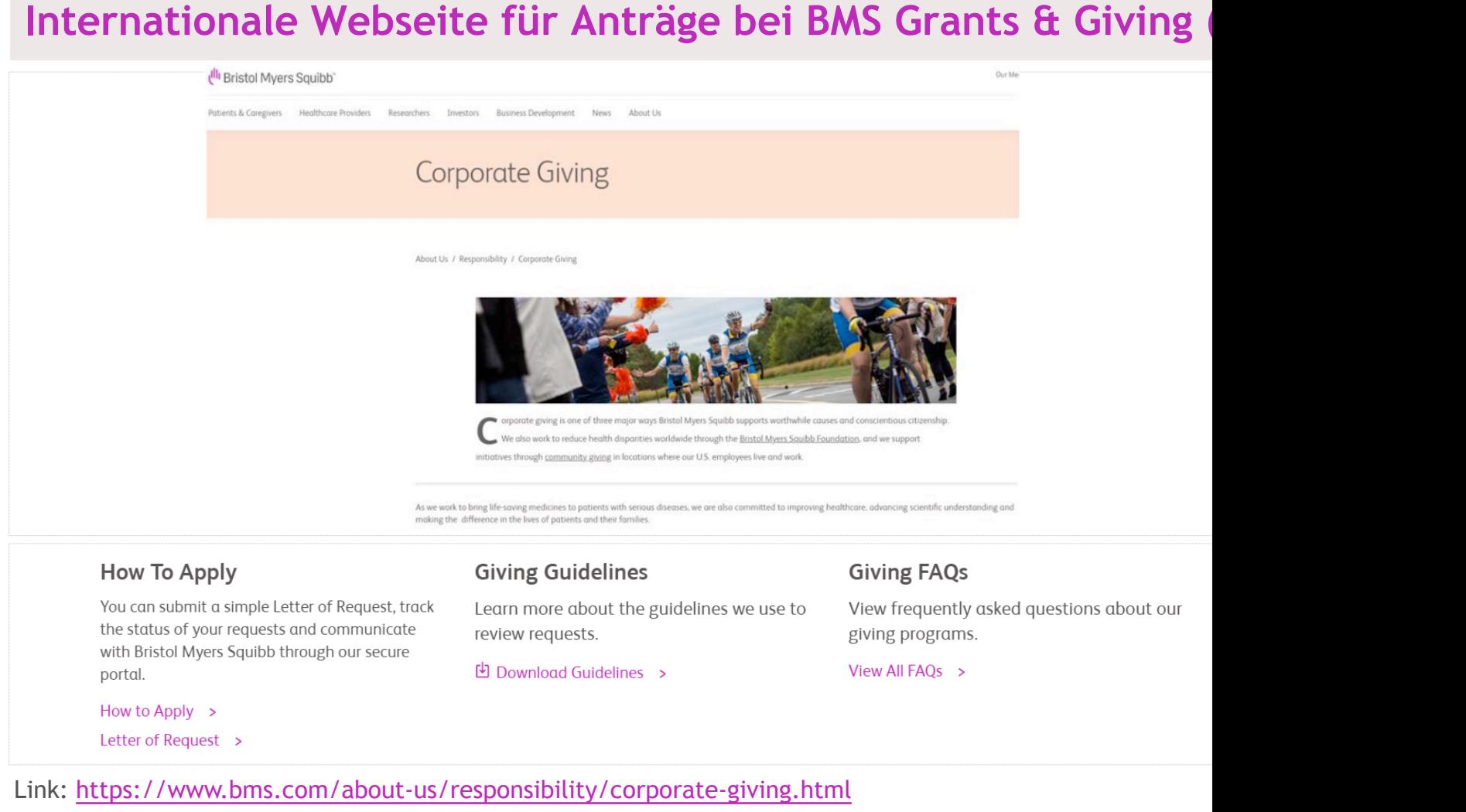

th Bristol Myers Squibb"

### **Die Grants and Giving Webseite auf bms.com**

#### **Antragsformular "Letter of Request"**

Wenn Sie bereit sind, Ihren Antrag zu stellen, klicken Sie unter "How to Apply" auf den Link "Letter of Request".

Modalitäten der Antragstellung

Sie können ein einfaches Antragsschreiben einreichen, den Status Ihres Antrags verfolgen und über unser sicheres Portal mit Bristol-Myers Squibb kommunizieren.

Modalitäten der Antragstellung Antragsschreiben (LOR-Formular)

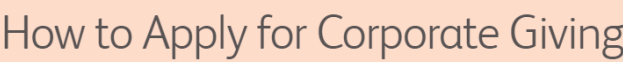

About Us / Responsibility / Corporate Giving / How to Apply

If your request is eligible for our greas of interest, locations and meets our corporate giving guidelines, you may submit a Letter of Request. You will be able to track the status of your requests and communicate with Bristol Myers Squibb through our secure portal.

**Letter of Request** 

NOTICE: During the month of July 2020, Corporate Giving will be changing how funding request payments will be processed. In an effort to align with the payment process across Bristol Myers Squibb, Corporate Giving is moving towards processing payments via Purchase Orders. In order to receive payment, an organization will be required to render an invoice document. Please see our **FAQs** for additional information

**Consolidated Letter of Request** 

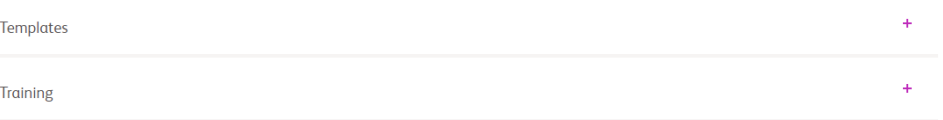

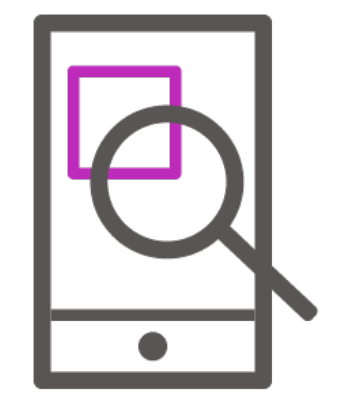

# **Das Antragsportal / Application portal**

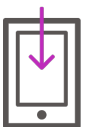

**Antragsteller:in Log-in / Applicant Log-in**

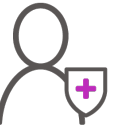

**Registrierung als neue:r Benutzer:in / New User Registration**

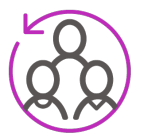

**Organisation hinzufügen / Add a New Organization**

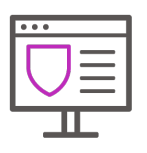

**Startseite / Account Portal - Welcome Page**

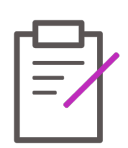

**Profil bearbeiten / Edit Profile**

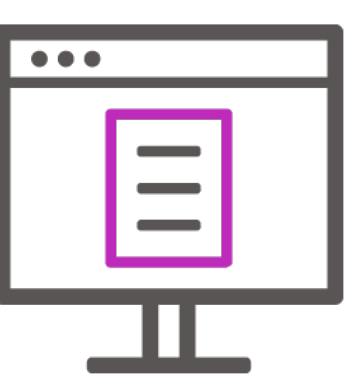

# **Antragsteller:in Log-in / Applicant log-in**

#### **Auf dieser Seite können Sie:**

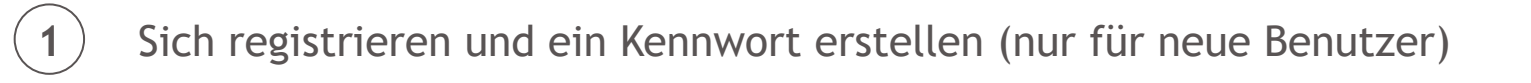

Sich mit Ihrer E-Mail-Adresse und Ihrem Kennwort anmelden

#### Ihr Kennwort zurücksetzen

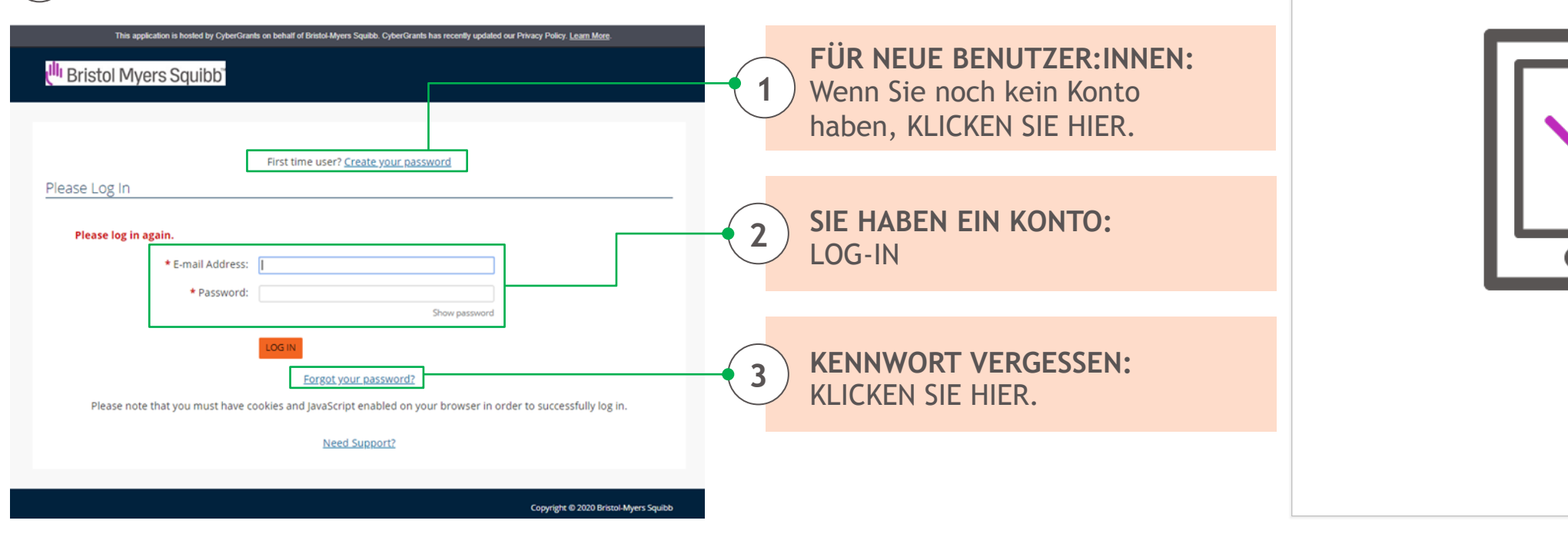

**2**

**3**

## **Registrierung als neue:r Benutzer:in / New user registration**

**Bitte beachten:** Wenn Sie unser System zum ersten Mal nutzen, überprüfen Sie bitte, ob Ihre Organisation bereits in unserer Datenbank gespeichert ist, bevor Sie eine neue Organisation anlegen. Sie können Ihre Organisation nach Steuernummer oder Namen suchen.

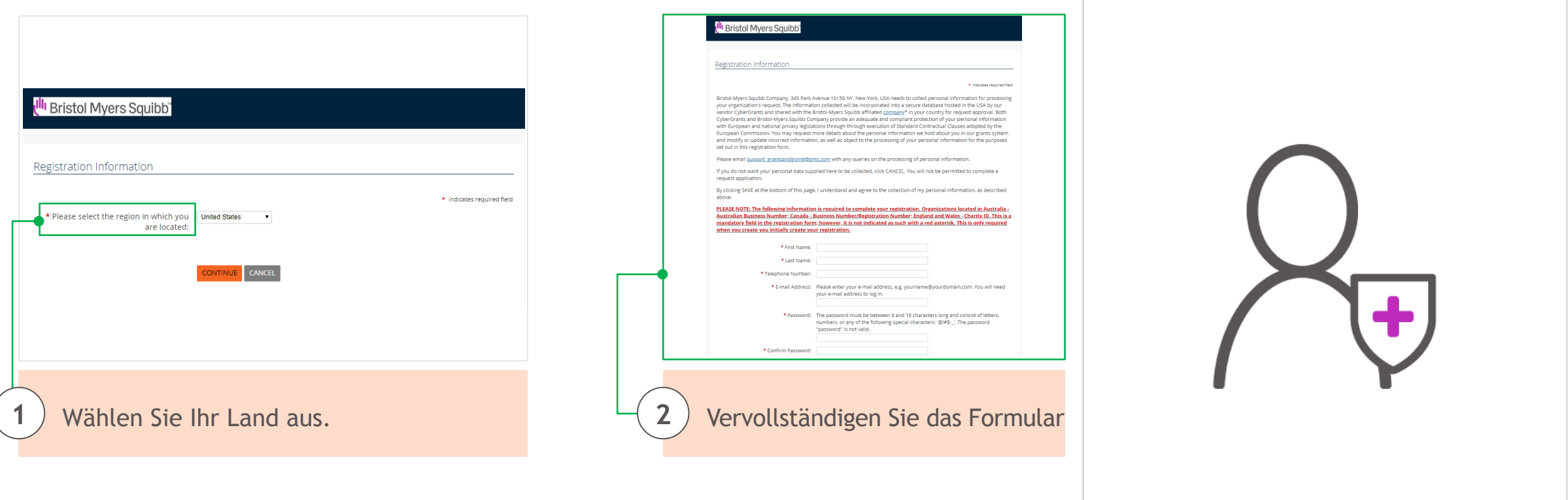

*Benutzerkonten in CyberGrants werden für Einzelpersonen und nicht für Organisationen eingerichtet. Ein:e einzelne:r Benutzer:in kann mit mehreren Organisationen verbunden sein.*

### **Registrierung als neue:r Benutzer:in / New user registration (Fortsetzung)**

Auf der Registrierungsseite bitten wir Sie, die aufgeführten Datenschutzgesetze zu lesen. Mit Ihrer Registrierung stimmen Sie der Erfassung Ihrer personenbezogenen Daten zu. Wenn Sie nicht möchten, dass Ihre personenbezogenen Daten erfasst werden, klicken Sie auf CANCEL. In diesem Fall können Sie keinen Antrag einreichen.

Bristol-Myers Squibb Company, 345 Park Avenue 10150 NY, New York, USA needs to collect personal information for processing your organization's request. The Information collected will be incorporated into a secure database hosted in the USA by our vendor CyberGrants and shared with the Bristol-Myers Squibb affiliated company\* in your country for request approval. Both CyberGrants and Bristol-Myers Squibb Company provide an adequate and compliant protection of your personal information with European and national privacy legislations through through execution of Standard Contractual Clauses adopted by the European Commission. You may request more details about the personal information we hold about you in our grants system and modify or update incorrect information, as well as object to the processing of your personal information for the purposes set out in this registration form.

Please email support grantsandgiving@bms.com with any queries on the processing of personal information.

If you do not want your personal data supplied here to be collected, click CANCEL. You will not be permitted to complete a request application.

By clicking SAVE at the bottom of this page, I understand and agree to the collection of my personal information, as described above.

**Bitte beachten Sie:** Diese Datenschutzgesetze gelten für Antragssteller:innen außerhalb der USA.

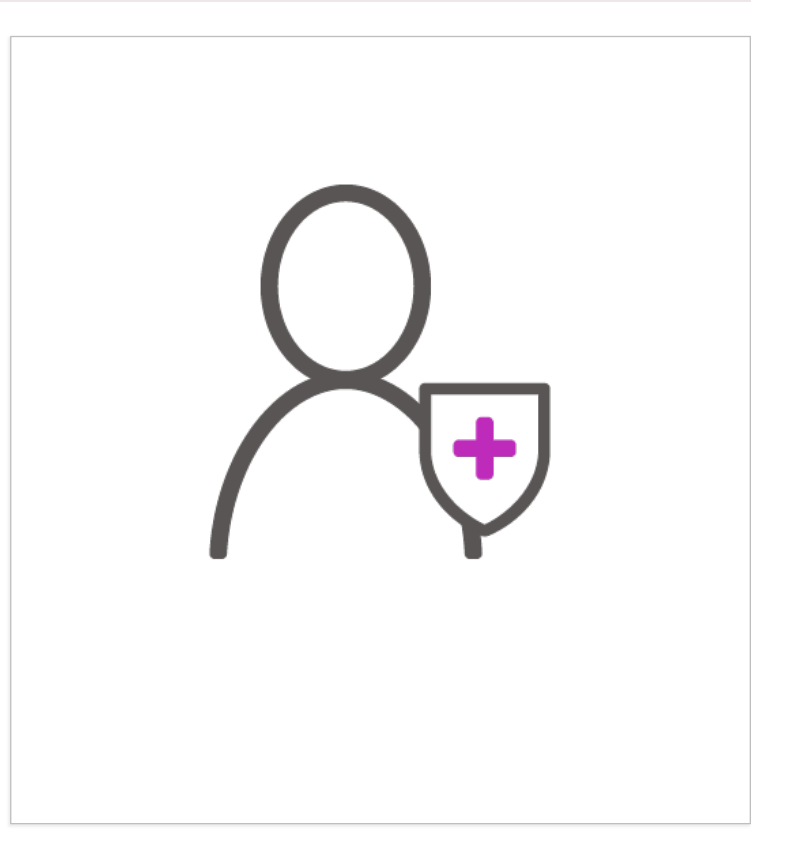

## **Organisation hinzufügen / Add a new organization**

Wenn Sie zu Ihrem Konto eine neue Organisation hinzufügen möchten, klicken Sie auf den Link "click here to add a new organization to your account".

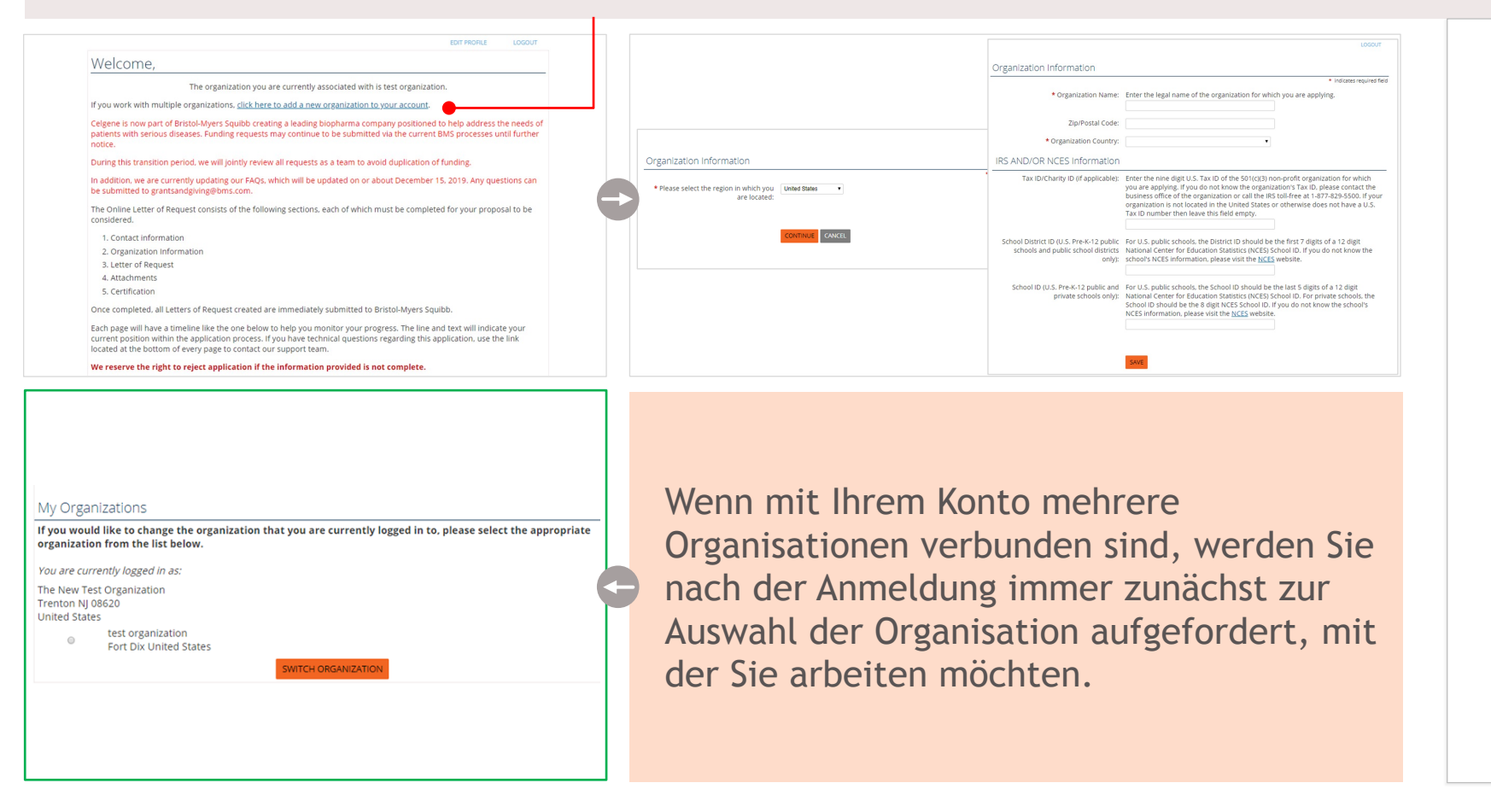

### **Organisation hinzufügen / Add a new organization (Fortsetzung)**

#### **Nach erfolgreicher Anmeldung ist dies Ihre Begrüßungsseite.**

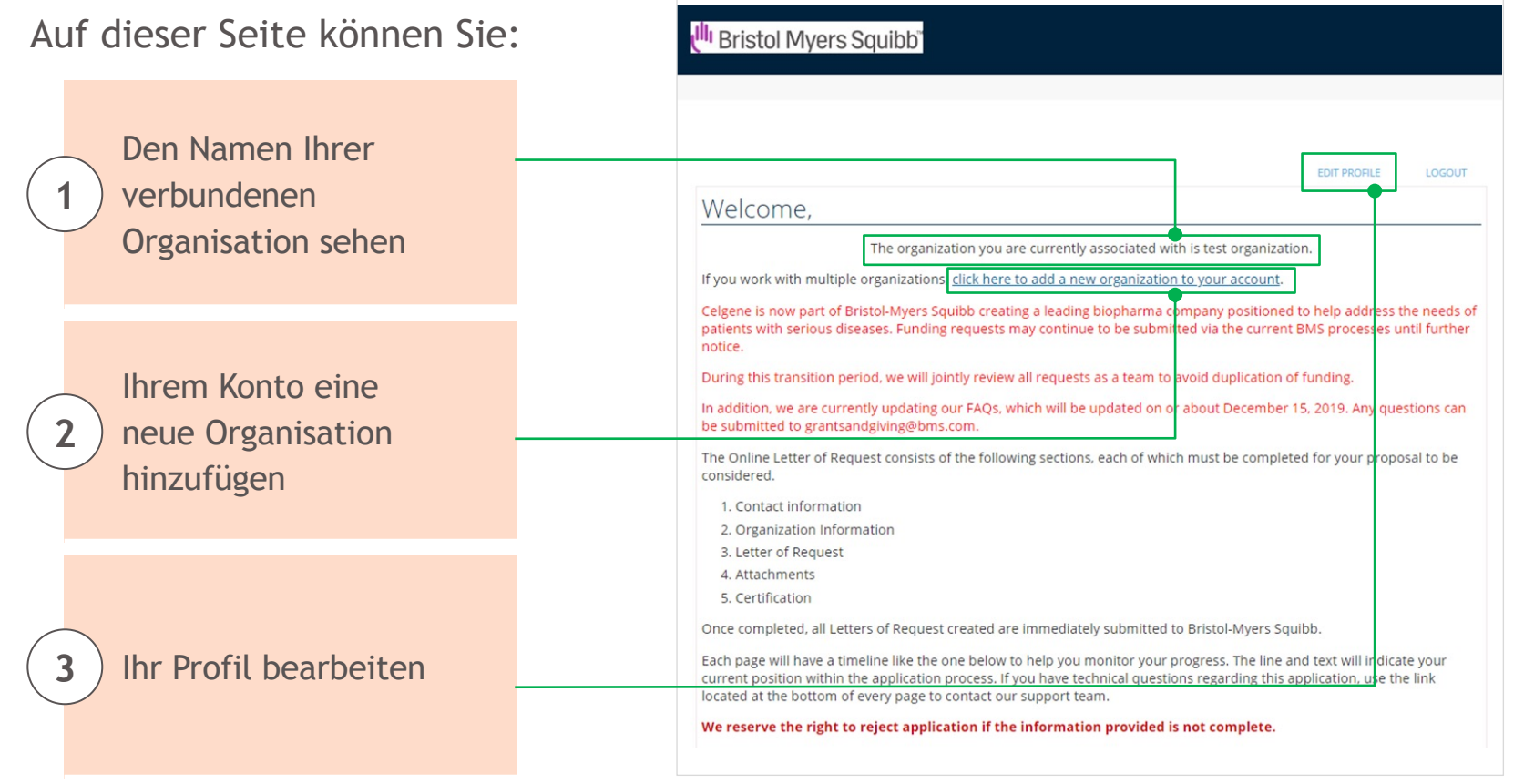

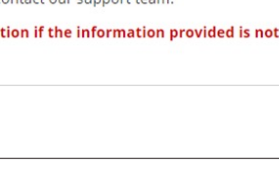

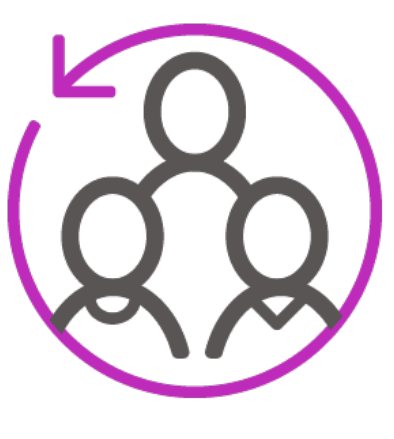

### **Startseite / Account portal – Welcome Page**

#### Die "Welcome Page" ist bei jeder Anmeldung Ihre Startseite.

Bitte überprüfen Sie die Richtigkeit Ihres Namens und der mit Ihnen verbundenen Organisation, bevor Sie einen neuen Antrag stellen.

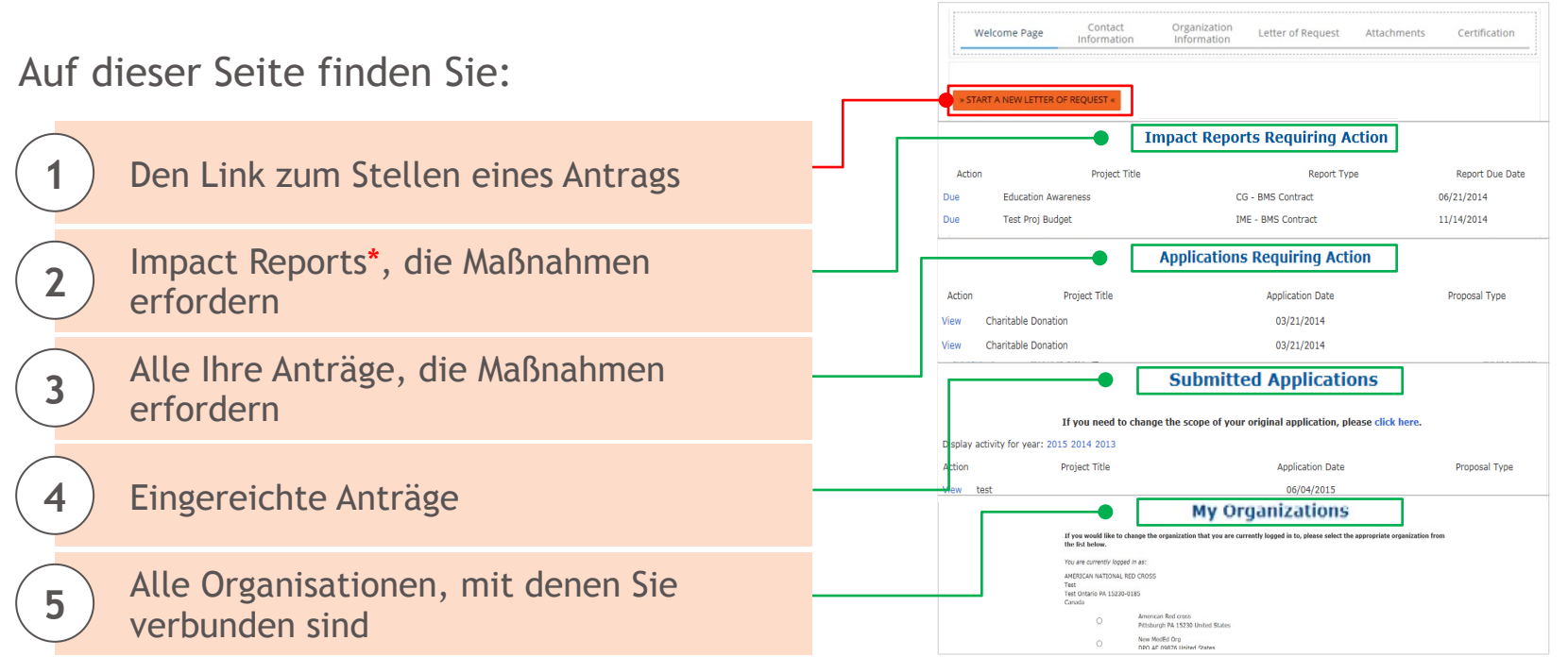

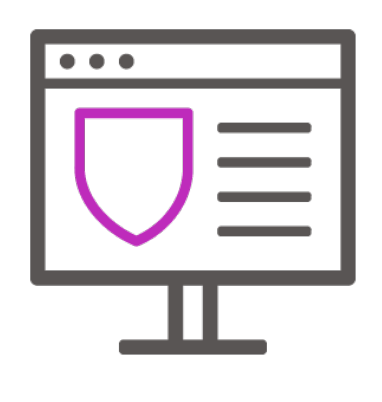

\* "Impact Reports" sind Berichte zur Nachverfolgung, die Ihnen über das System gesendet werden, um zusätzliche Informationen zum Antrag zu erhalten. Dies kann vor oder nach Genehmigung des Antrags erfolgen.

### **Profil bearbeiten / Edit profile**

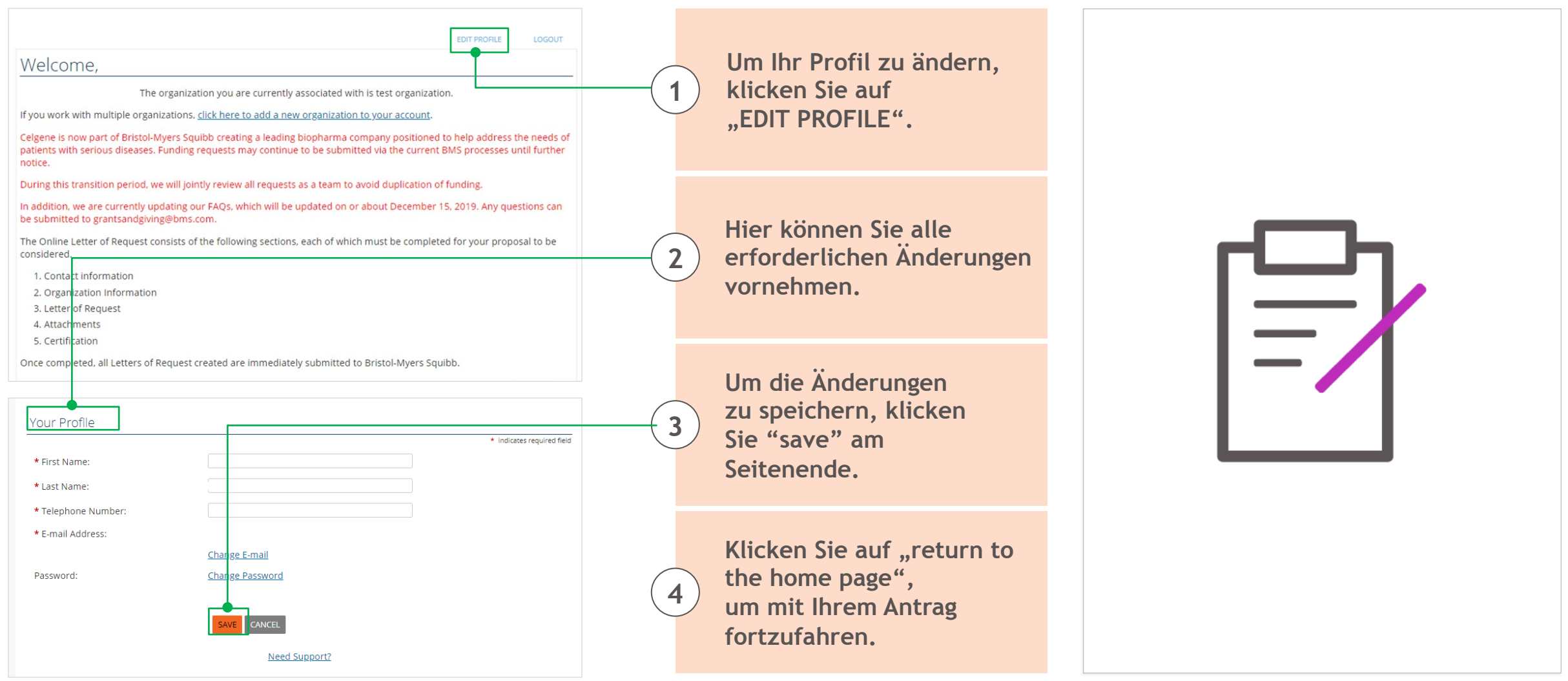

### **Das Antragsformular / Letter of Request**

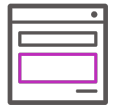

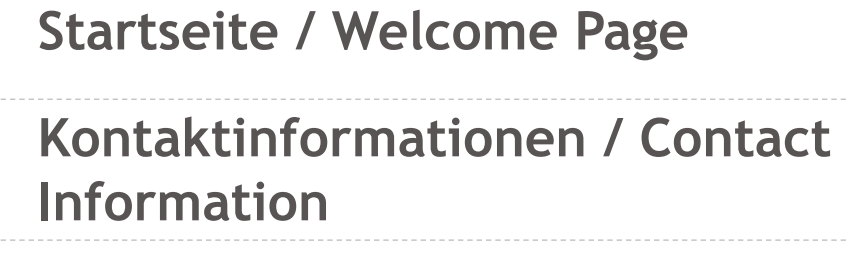

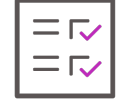

**Angaben zur Organisation / Organization information**

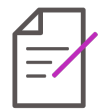

**Antrag / Letter of Request**

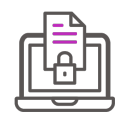

**Anlagen / Attachments**

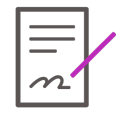

**Einverständniserklärung / Certification**

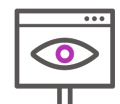

**Antrag prüfen und einreichen / Reviewing and submitting application**

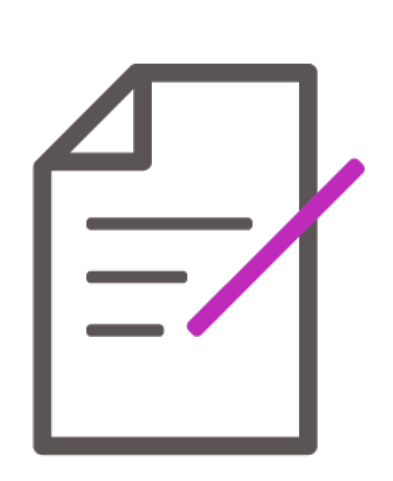

### **Startseite / Welcome Page**

#### Wenn Sie einen neuen Antrag stellen, klicken Sie auf den Link **"START A NEW LETTER OF REQUEST".**

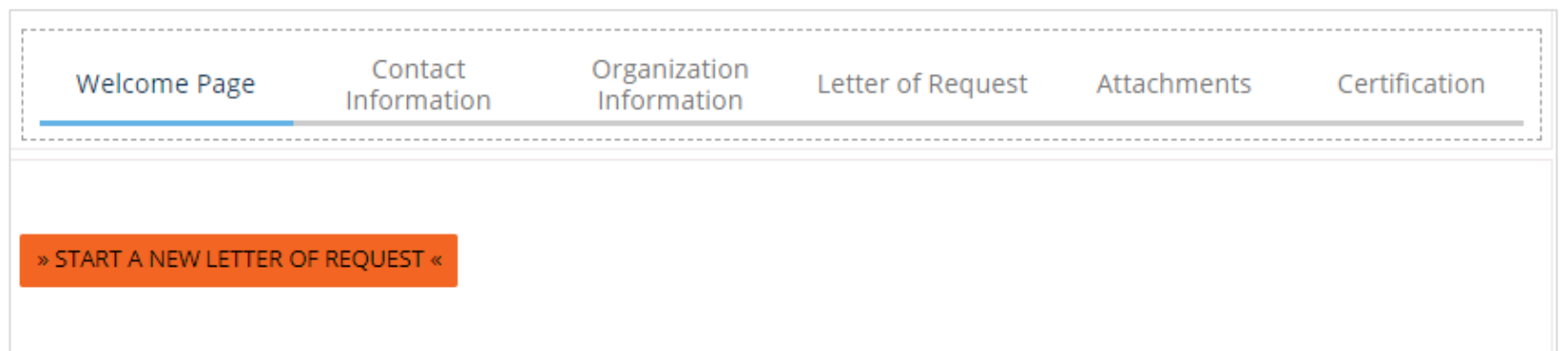

Alle Corporate-Giving- und IME-Anträge können das ganze Jahr über erfolgen, mit Ausnahme der Anträge, die als Antwort auf eine bestimmte Angebotsanfrage **(RFP) oder Informationsanfrage (RFE)** mit einer Einreichungsfrist gestellt werden.

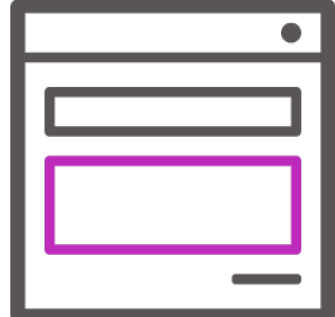

### **Kontaktinformationen / Contact information**

**In diesem Abschnitt können Sie alle Personen auswählen, die Korrespondenz für diesen Antrag erhalten sollen.**

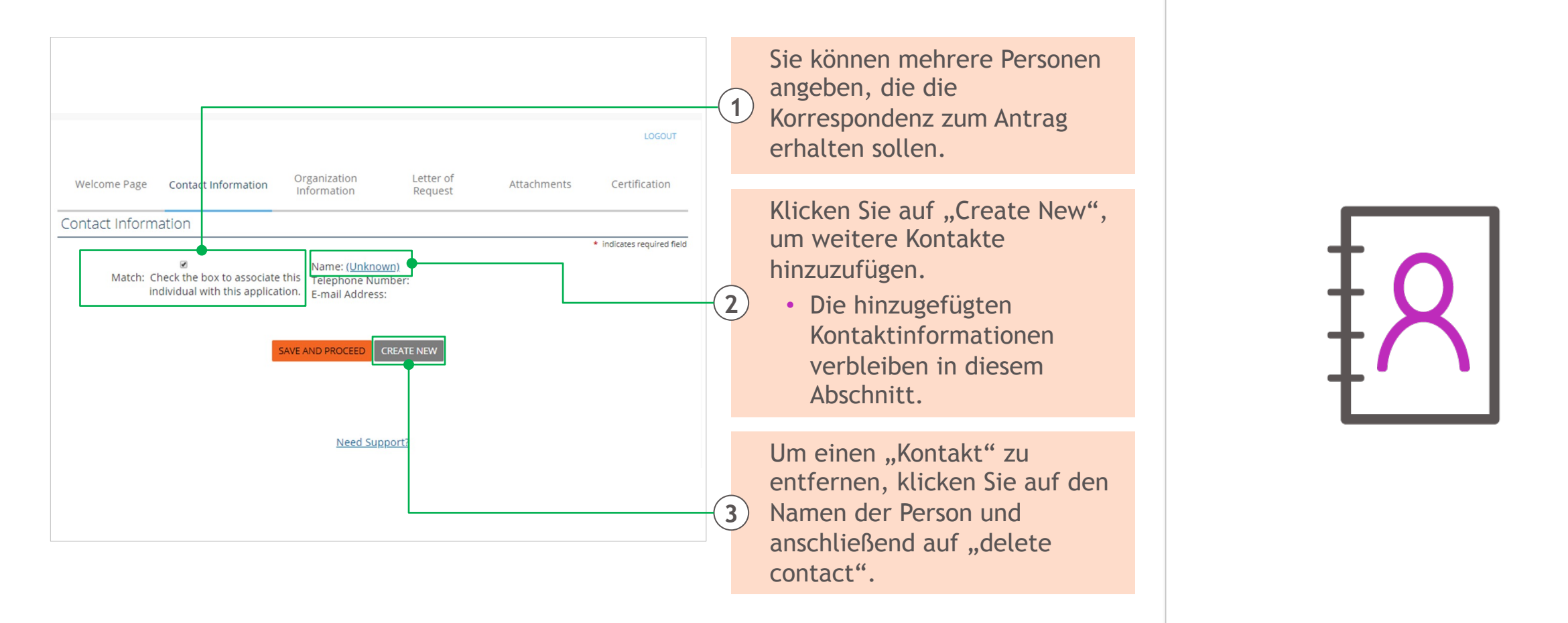

### **Angaben zur Organisation / Organization information**

#### **In diesem Abschnitt werden einige Fragen zu Ihrer Organisation gestellt.**

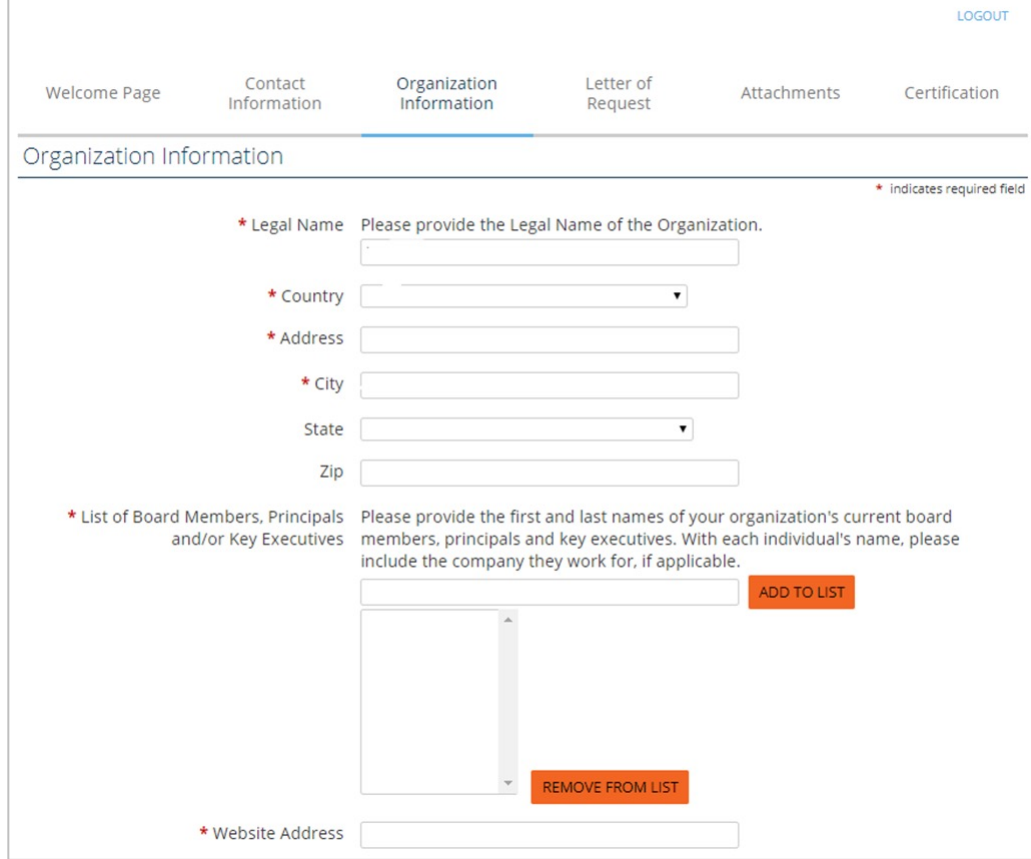

In diesem Abschnitt werden Informationen zu Ihrer Organisation erfasst bzw. angezeigt. Bitte vervollständigen Sie den Antrag gemäß den Anweisungen.

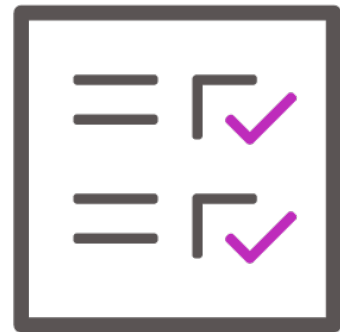

HINWEIS: Die antragstellende Organisation MUSS mit dem Zahlungsempfänger übereinstimmen.

Ulli Bristol Myers Squibb"

### **Antrags / Letter of request (LOR)**

#### **In diesem Abschnitt werden die Einzelheiten des eigentlichen Antrags erfasst.**

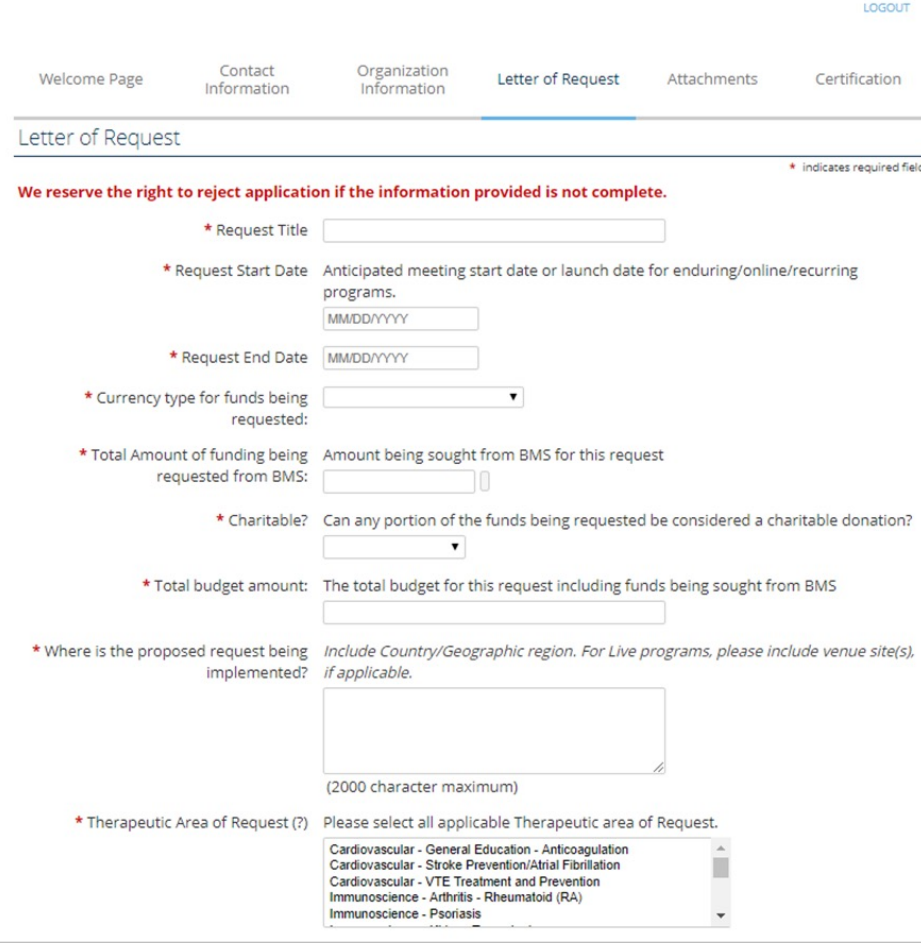

Füllen Sie die Felder im Antragsschreiben gemäß den Anweisungen aus. Unvollständige Anträge werden ohne weitere Prüfung abgelehnt.

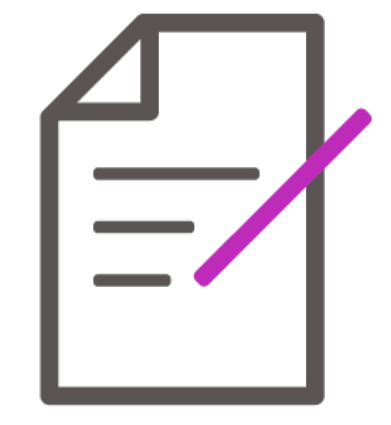

Ull Bristol Myers Squibb

### **Anlagen / Attachments**

#### **Alle Dokumente MÜSSEN im PDF-Format hochgeladen werden.**

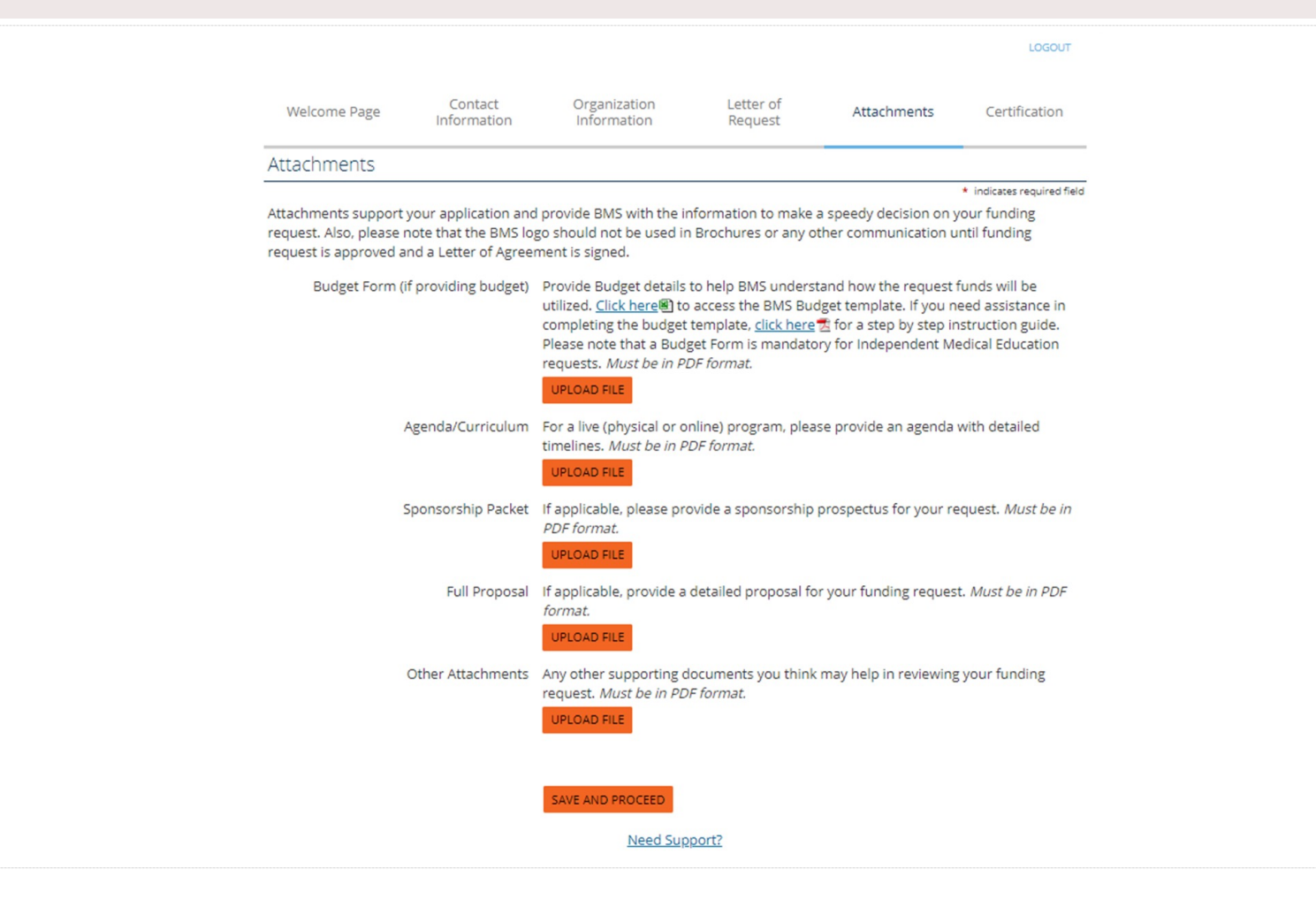

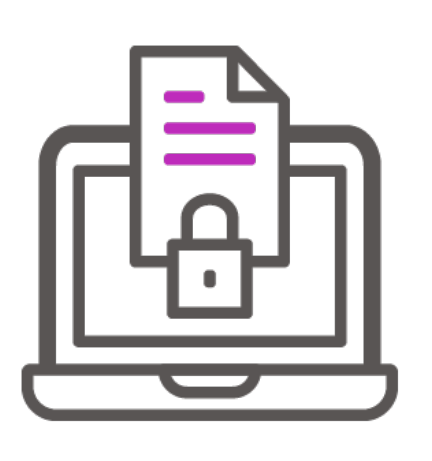

### **Einverständniserklärung / Certification**

**In diesem Abschnitt werden Sie aufgefordert, die Einverständniserklärung zu lesen und zu bestätigen.**

**1**

**2**

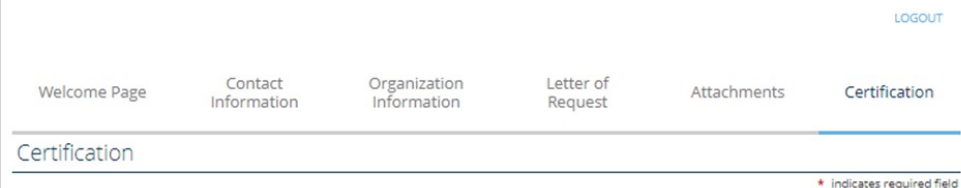

I am fully authorized to submit this request on behalf of the requesting organization and any partner organization, and I affirm that all responses and information provided in response to this application are truthful, accurate and complete.

I acknowledge that grants made by BMS must not in any way be connected to, or conditioned upon, any prescribing, purchasing, or recommending any product manufactured or marketed by BMS.

I acknowledge that submission of a request for a BMS Charitable Giving or an educational grant does not mean that the request will be funded by BMS, and that only a BMS grant review committee can approve funding of such requests.

I understand that BMS cannot and will not commit to process any request within a specific period of time. I understand that in certain instances where BMS decides to make a grant, the company may choose to award that grant in installments and/or for a lesser amount than the original request.

Bristol-Myers Squibb Company, 345 Park Avenue 10150 NY, New York, USA needs to collect personal information for processing your organization's request. The Information collected will be incorporated into a secure database hosted in the USA by our vendor CyberGrants and shared with the Bristol-Myers Squibb affiliated company\* in your country for request approval. Both CyberGrants and Bristol-Myers Squibb Company provide an adequate and compliant protection of your personal information with European and national privacy legislations through through execution of Standard Contractual Clauses adopted by the European Commission. You may request more details about the personal information we hold about you in our grants system and modify or update incorrect information, as well as object to the processing of your personal information for the purposes set out in this registration form.

Please email support grantsandgiving@bms.com with any queries on the processing of personal information.

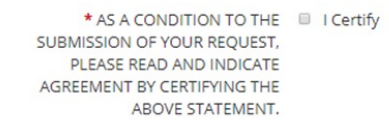

AVE AND PROCEED

Wenn Sie allen Erklärungen auf dieser Seite sowie den Allgemeinen Geschäftsbedingungen zustimmen, klicken Sie auf "I Certify", um fortzufahren.

Hinweis: Die Datenschutzgesetze gelten für Antragssteller:innen außerhalb der USA.

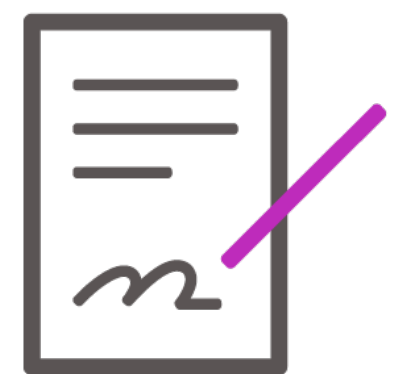

### **Antrag prüfen und einreichen / Reviewing and submitting application**

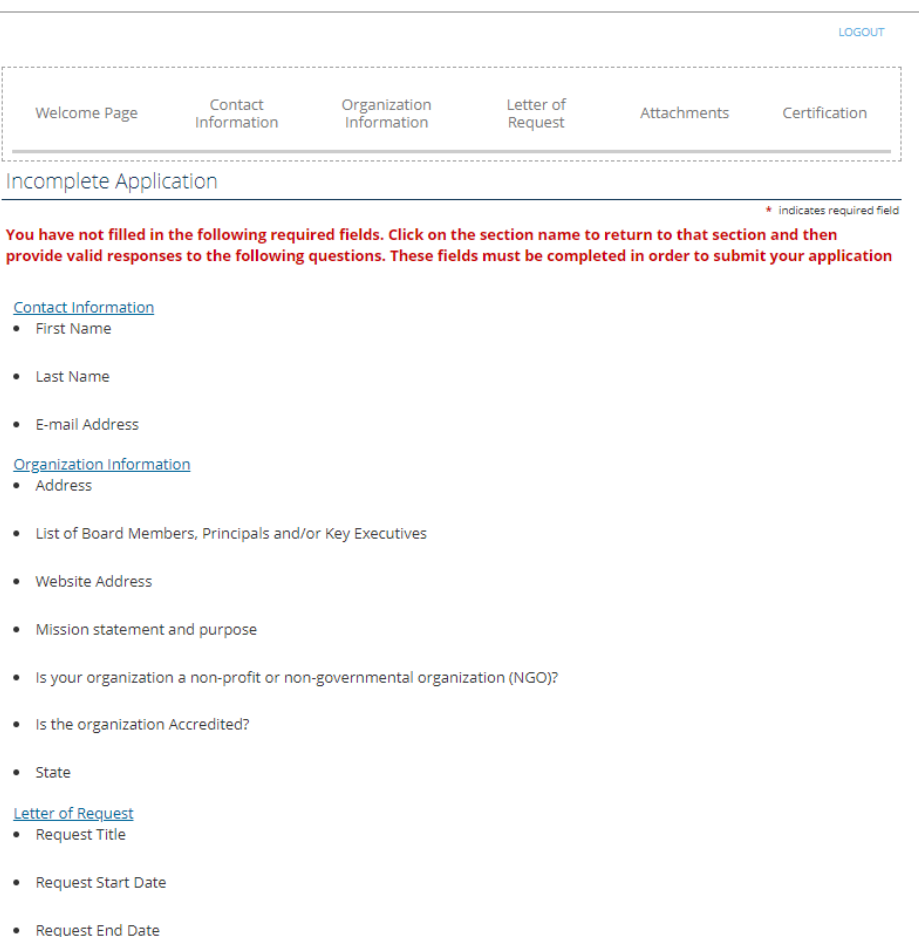

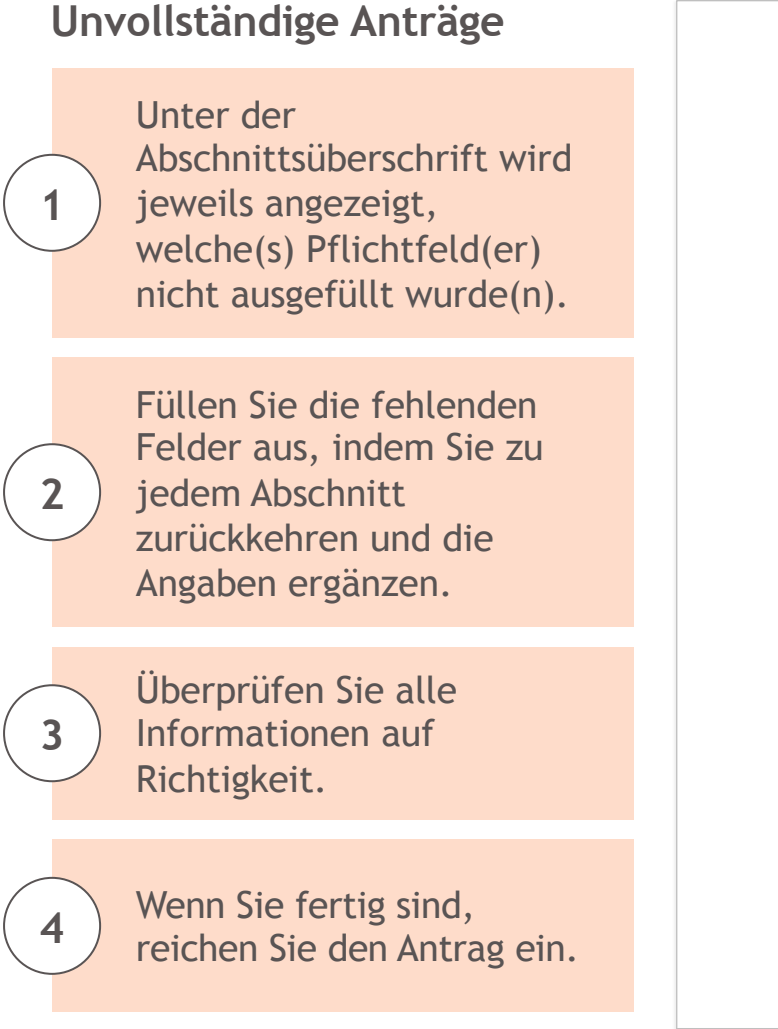

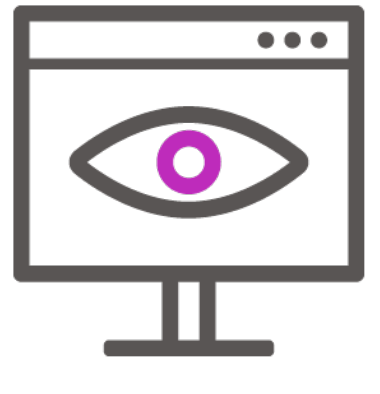

# **Unterstützung bei der Einreichung / Ap**

#### **So erhalten Sie Unterstützung beim Ausfüllen des Antrags:**

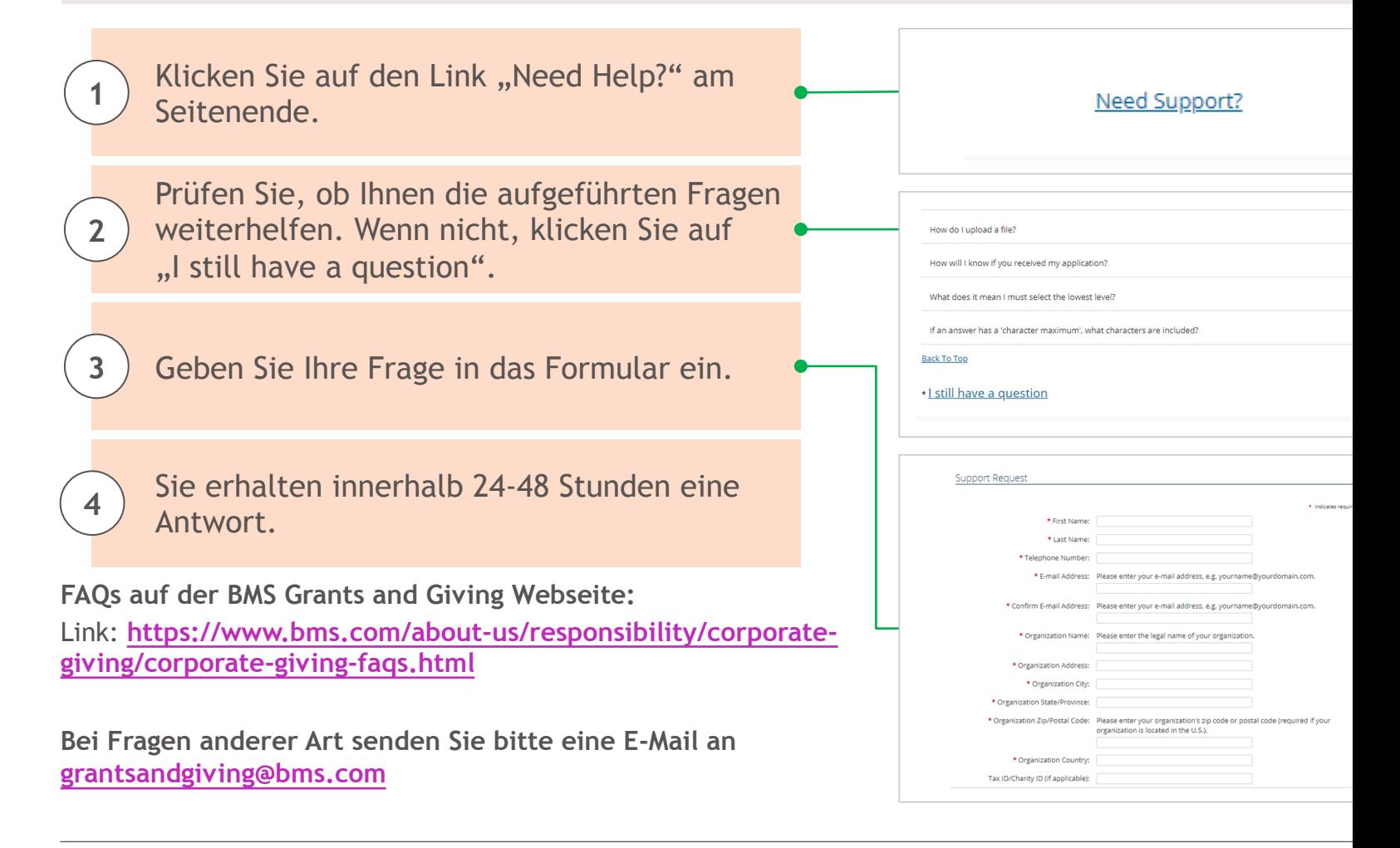

Ull Bristol Myers Squibb"